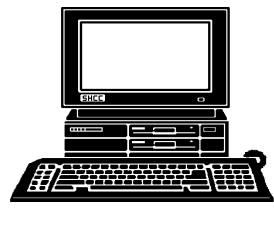

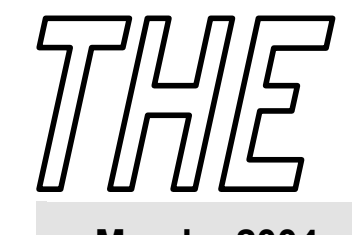

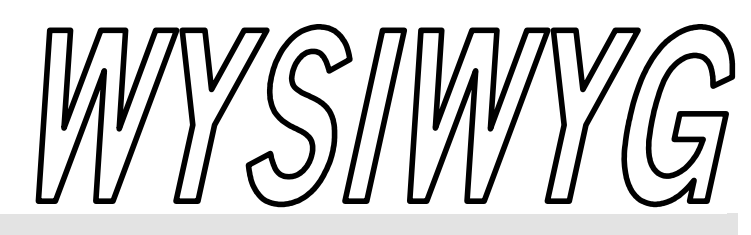

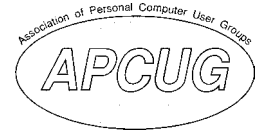

# **March 2004 Volume 16, Issue 3**

# *STERLING HEIGHTS COMPUTER CLUB*  PO Box 385

\$3.00 Sterling Heights, MI 48311-0385

# **TUESDAY March 2 Main Meeting 7:30 PM**

**eBay and Beyond: Online Auction Sites by Mary Lou Metzger of the Sterling Heights Library** 

**Nominations will be taken for a special VP Election to be held at the March meeting.** 

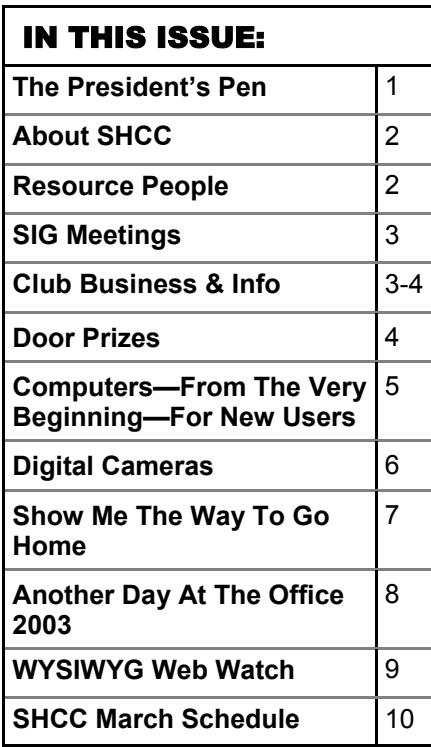

#### **The President's Pen**  **by Don VanSyckel**

**Last May I wrote about UPSs and<br>
since then several people have<br>
talked with me about them.**<br>
First for those of you who don't know since then several people have First for those of you who don't know what a UPS is, it's an Uninterruptible Power Supply. And what's that? It's the combination of three things 1) a battery, 2) a battery charger, and 3) a power converter (takes DC battery power and changes it to 120 VAC power). The reason to have one is to protect your computer from power surges and outages and to protect the data you're working on from being lost. If the power goes out the UPS will continue to supply power to your computer, at least for a while.

There is a bit of confusion about what the specs for a UPS mean. There are three basic specs for you to understand. The first is simple, your UPS needs to output 120 VAC. The other two are generally rated in 'VA' and minutes. The 'VA' ratings are in the range of 350, 500, 700, 1500 etc. Times can go anywhere from a couple of minutes to half an hour. So how are these ratings related?

Let's draw an analogy of a bucket of water with a drain hole in the bottom. Say the size hole gives a drain rate of 4 cups per minute and the bucket is rated for 5 minutes. This means the water can squirt out of the bucket at a full 4 cup per minute rate for the full 5 minutes. It doesn't mean the water has

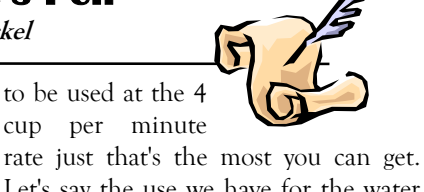

Let's say the use we have for the water uses it at only 2 cups per minute so the water will keep flowing for 10 minutes. However, if we needed 6 cups per minute we're out of luck because the most the hole will let run out is 4 cups per minute. The 'VA' rating is equivalent to the hole size in the bucket. It indicates how much power the UPS can supply at one time or at a maximum.

The combined power draw of all the items you plug into the UPS must not exceed the UPS's 'VA' rating. The 'VA' rating is basically the same as watts but not exactly. An explanation of 'VA' versus watts is beyond the scope of this column and most people wouldn't care if they did read through it. It's enough to say that most PCs use a few percent more 'VA's than they do watts. In other words, if a PC uses 100 watts it could be using 105 to 120 'VA' of power.

Just like with the bucket of water, if the UPS's output is used at a rate of less than full then it will last longer. If you have a 350 VA UPS and there are 200 watts of stuff plugged into it the draw is about 220 VA. If the UPS has a 10 minute rating it would last about 16 minutes in this case because of being less than fully loaded.

#### **THE WYSIWYG March 2004 March 2004**

**Guests and visitors are welcome. People can attend any SHCC meetings during two consecutive months before deciding to become a member or not. Meetings include the main meeting and SIGs. July and August don't count since there is no main meeting. Membership includes admission to all SHCC functions and the newsletter. Membership is open to anyone. It is not limited to the residents of Sterling Heights.** 

**MARCH 2004** 

3 - COMP meeting 8 - Net/Comm SIG 14 - SEMCO meeting 15 - Novice SIG 24 - PC SIG

**APRIL 2004 6 - Main Meeting**  7 - COMP meeting 11 - SEMCO meeting 12 - Net/Comm SIG 19 - Novice SIG 28 - PC SIG

**2 - SHCC - eBay and Beyond—Mary Lou Metzger of SH Library** 

#### **DUES: \$25/YEAR**

#### Resource People:

-

E-Mail Clients Excel Family Tree FoxPro Internet Explorer MS Publisher Netscape Professional Write Spreadsheets Word

Mike Greenen Rick Schummer Rick Schummer - Rick Kucejko Don VanSyckel Mike Greenen Rick Schummer Rick Schummer

## SHCC Coordinators:

Associate Editor Net/Comm. SIG Door prize Greeting table Local Web Sites Newsletter publisher Rick Kucejko Novice SIG PC SIG Publicity Resource People Vendor Press Rel. Web Page

Rick Schummer Betty MacKenzie Open Lindell Beck Jim Golec Don VanSyckel Jack Vander-Schrier Mike Greenen replorer<br>
her Rick Kucejko<br>
al Write Mike Greenen<br>
ets<br>
al Write Mick Schummer<br>
Rick Schummer<br>
Rick Schummer<br>
Rick Schummer<br>
Leditor Rick Schummer<br>
Leditor Rick Schummer<br>
Depen<br>
Leditor Rick Schummer<br>
Depen<br>
Let Schummer<br>

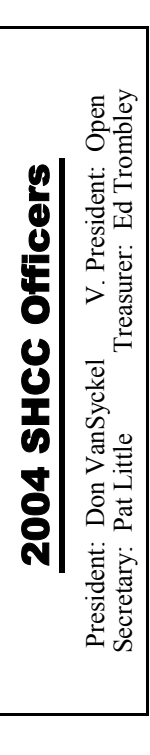

#### **CLUB ADDRESS:** PO Box 385, Sterling Heights, MI 48311-0385 **CLUB E-MAIL ADDRESS:** Info@SterlingHeightsComputerClub.org **CLUB WEB PAGE:** http://www.SterlingHeightsComputerClub.org

# Four Month Meeting Schedule:

#### **MAY 2004**

- **4 SHCC Main Meeting**
- 5 COMP meeting
- 10 Net/Comm SIG
- 16 SEMCO meeting
- 17 Novice SIG
- 26 PC SIG
- **1 SHCC Main Meeting**
- 13 SEMCO meeting
- 14 Net/Comm SIG
- 21 Novice SIG
- 23 PC SIG

# Patrick Little Jim Waldrop Rick Kucejko

#### Special Interest Groups:

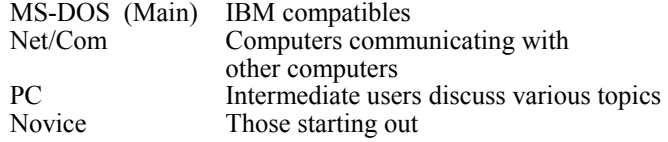

Lindell Beck Jim Golec Mike Greenen Rick Kucejko Patrick Little

Betty MacKenzie Rick Schummer Ed Trombley Don VanSyckel Jack Vander-Schrier Jim Waldrop

586-939-4278 586-268-8621 586-979-8717 248-879-6180 586-264-1497 586-254-0677 586-997-1451 ljaybeck@comcast.net jgolec@comcast.net irish378@comcast.net rick@kucejko.com publicity@wideopenwest. com BMacKenz@tir.com rick@rickschummer.com

586-254-1172 586-731-9232 586-739-7720 586-731-6481 ejtrombley@comcast.net don@vansyckel.net jvanders@myself.com jwaldrop@tir.com

# Other Computer Clubs:

As a member of SHCC, you can attend **South Eastern Michigan Computer**  meetings of other clubs where we have reciprocating membership agreements, at no charge.

#### **Computer Club of Marysville and Port Huron (COMP)**

Time: 1st Wednesday, 7:00PM Place: Mackenzie Bldg, Room 201, St Clair Community College, Clara E McKenzie Library-Science Building, 323 Erie St. Port Huron, (810) 982-1187 Web Page: http://www.bwcomp.org Reciprocating: Yes

**Organization (SEMCO)**  Time: 2nd Sunday at 1:30PM Place: Science & Engineering Building; Oakland University; 248- 398-7560

Web page: http://www.semco.org Reciprocating: Yes

**The OPC (Older Persons Commission) Computer Club**  Time: Every Tuesday at 10:00 Place: OPC in Rochester 248-656-1403. Web page: http://www.geocities.com/ Heartland/Village/1904/

Newsletter submissions are due 10 days before the club meeting, but the earlier the better. They should be sent to :

- WYSIWYG Publisher 5069 Fedora, Troy, MI 48098
- OR at the e-mail addresses: newsletter@SterlingHeightsComputerClub.org

Unless stated otherwise, all materials contained in this newsletter are copyrighted by the Sterling Heights Computer Club. License is hereby granted to other clubs

(non-profit) to reprint with credit.  $\rm (C)$ 

**The WYSIWYG was printed by STERLING PRINTING AND GRAPHICS, located at 35976 Mound, Sterling Heights, MI 48312.** 

**JUNE 2004**  2 - COMP meeting  **THE WYSIWYG March 2004** 

# **SIG Meetings**

# **Net/Com SIG**

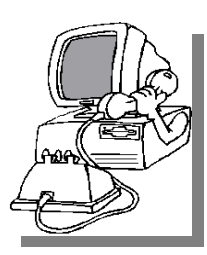

The next<br>
meeting of<br>
the Inter-<br>
net/Communimeeting of the Intercations (Net/ Comm.) SIG will be Monday, March 8, 2004, starting at

7:00PM, at the Macomb County Library. The SIG meeting days are generally the second Monday of the month.

Each month the members of the Net/ Comm SIG discuss the Internet to help members of the SHCC learn more about this communications media. This month the presentation will be on "Skype" the free and simple software that enables you to make calls anywhere in the world in minutes.

For more information about the SIG, call or e-mail Betty MacKenzie (numbers are on page 2), or check the club web site.

# **Novice SIG**

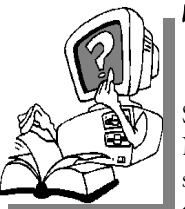

The next meeting of the Novice SIG will be Monday, meeting of the Novice March 15 2004, starting at 7:00PM, at the Macomb County

Library. The SIG meeting days are generally the third Monday of the month.

A little more than half of the people attending the SIG use Windows 98 so the actual presentations will be done on Win98. The beginning concepts are applicable to WinME and WinXP directly. As we progress through the year and get to more advanced Novice topics a few items will vary between the different Windows versions, but we'll cover those differences at that time.

There is always a question and answer period at these meetings.

The computer training sessions are free to club members, but members will be advised to purchase the book in use by the class.

For more information about the SIG, call or e-mail Don VanSyckel (numbers are on page 2), or check the club web site.

9 9 9 9 9

# **PC SIG**

The next<br>
meeting of<br>
the PC SIG is<br>
Wednesday March meeting of Wednesday, March 24, 2004. The SIG meeting is generally

the last Wednesday of the month.

ううつうつうつう aimed at users with some knowledge of うううううううう Intermediate level topics are discussed, computers. During this meeting, questions and answers regarding your computer will be discussed, and there will be some surprises.

> For more information about the SIG, call or e-mail Jack Vander-Shrier (numbers are on page 2), or check the club web site.

> > 9 9 9 9 9

#### **Attend A SIG**

I f you do not attend SIG meetings, you are missing out on important club benefits available to you. These small groups get into more detail and question and answer sessions than is possible at the main meeting.

#### 平 平 平 平 平

# **Selling Your Used Computer Equipment or Software**

If you have some computer equip-<br>ment or software to sell, you can<br>either place a free ad in the<br>WVSIW/YG or bring the article to the f you have some computer equipment or software to sell, you can WYSIWYG, or bring the article to the club meeting. You can set up at the back of the room before the meeting, and sell your items to people at the meeting interested in buying them. Members are responsible for any damage to the table tops, so bring a pad to prevent damage.

平 平 平 平 平

# **Directions To The Macomb Library**

The Macomb County Library is<br>
located at 16480 Hall Road, in<br>
Clinton Township, between located at 16480 Hall Road, in Hayes and Garfield, close to the light at Garfield, on the south side of Hall Road. A large red sign says "Macomb County Library". The phone number is (586) 286-6660.

## **SHCC Emergency Shutdown**

The Sterling Heights Computer<br>
Club will utilize radio station<br>
WWJ - 950 on the AM dial to Club will utilize radio station notify members that a meeting is canceled because of bad weather or for other reasons. The announcement will happen along with the school closings and other events. Please remember to listen to the radio when there is bad weather.

9 9 9 9 9

**If your e-mail or mail address changes, please e-mail: secretary@SterlingHeights ComputerClub.org** 

**Page 3** 

#### **"Ask The Experts"** *by Jerry Carson*

Please send questions to "Ask the Experts" at the club's PO address, or e-mail your question directly to Jerry Carson at his e-mail address: jerry@smilesgalore.com

None this month.

9 9 9 9 9

#### **Door Prizes**

The SHCC offers door prizes at most regularly scheduled club meetings. The door prizes for the March meeting were not known at the time of publication.

February's coveted winner's circle included:

**George Buben** won Greeting Card Factory

**Frank Podolski** won Rocky Mountain Trophy Hunter Game

**Walter Jendhoff** won Desktop Network PCI card

**Ed Trombley** won 2004 World Book Encyclopedia

**Ralph Osinski** won a MicroSoft T-shirt

9 9 9 9 9

# **Help With A Program**

**A** member is looking for help<br>from someone that is using, or<br>ADDRESS BOOK program If you from someone that is using, or ADDRESS BOOK program. If you have some experience with this program, please call Leo Contrera at 586- 566-0217.

9 9 9 9 9

# **SHCC Business**

**Door Prize Coordinator** 

here is a need for a Door Prize Coordinator. This person does the very important task of getting the door prizes that are raffled off at the end of the meeting.

A letter of introduction will be provided. This person would go around to various places, and get contributions of items for door prizes.

For more information, or to volunteer for this important club activity, see Don VanSyckel.

9 9 9 9 9

#### **The President's Pen**

*(Continued from page 1)* 

How much power does your PC use? You'll have to guess. Start with the size of the PC power supply. If the power supply is rated at 300 watts and the PC is FULLY loaded then it's 300 watts. Most PC are not fully loaded and never will be. Therefore I usually do not size the UPS for the full capacity of the PC. How much is actually there will need to be estimated by you. If there's any question error on the high side. If you try and be cheap and estimate too low you could have some

problems later. Estimate the monitor at whatever the manufacturer lists. Most out of the box PCs with a standard 17" monitor should work nicely with a 350 VA UPS. The printer plugs into the wall not the UPS. Printers and anything else with motors are hard on UPS's. If you have other items, more memory, a larger monitor, peripherals including USB peripherals which draw power from the USB port, or other items such as hubs, switches, cable / DSL routers, cable / DSL modems, or plan to add these later, buy a larger UPS. The extra capacity will not hurt and it could keep you out of trouble later.

This month Mary Lou Metzger of the Sterling Heights Library staff will present "eBay and Beyond: Online Auction Sites". If you can't wait to buy and sell on line come to this meeting and learn some tips on how to do it safely. Tips about how to judge good deals and dealers, register, use escrow sites, and not become a victim of fraud will be discussed. A list of auction sites will be available. Also hear tips about using a credit card safely on the internet and protecting yourself from identity theft. This will be a very interesting presentation as well as useful.

See you Tuesday.

平 平 平 平 平

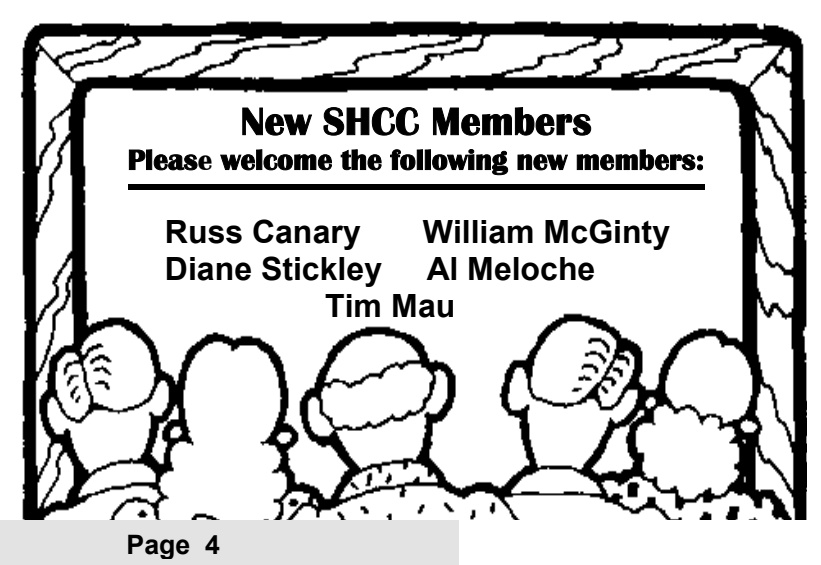

## **Computers — From The Very Beginning For New Users**

**by Charlie Paschal, Palmetto Personal Computer Club, Columbia, SC** 

*A* fter watching my 76-year-old<br>sister struggle with her first<br>computer, I decided to start a sister struggle with her first **L** computer, I decided to start a beginner's series on de-mystifying a computer. We're going to start from the very beginning and if I move to fast or use terms you don't understand, please send me e-mail about it.

I hope this can make your computer more "user friendly" for you.

Even if you're not a beginner, you might know someone who is and point out this series to them. Over a period of several issues, I hope to decipher the language, destroy the myths and, perhaps, entice beginners to overcome their fears of computers and begin to use them more effectively.

First, and foremost, why would you buy a computer in the first place?

Most of us use them for little more than the ability to dial up the Internet, send a few e-mail messages and do some simple searches. Despite these small expectations, it's still a struggle for my sister to learn how to use the computer.

In watching her, here are some things I've noticed that she struggles with:

\* Clicking and double clicking.

\* The individual parts of a window, such as the scroll bars, thinking other information on a page or document is "hidden" from her or not on the page. (Remember when a small baby played hide and seek? Small children thought you actually "disappeared" until they got older. This is almost the same thing  $\sim$  if you don't know where to look for the remainder of the page.)

\* The difference between two separate Web sites.

\* Why certain searches don't turn up a Web site ("That's what so and so told me to search for," she says when the search turns up empty, rather than considering that she might have "bad" information.)

A computer doesn't think in the way humans do  $\sim$  it works in ones and zeros and that's the only way it processes data. It uses binary and hexadecimal numbers rather than our decimal system.

You might think that a computer can't reach high numbers using this system, but it can. By using just ones and zeros, a computer can count to incredibly high numbers and just loves to do so. A computer uses these numbers to "hand out" addresses to each part (such as a printer port) or program, so everything knows what street they're on when the operating system (or hardware) needs to reach them.

Ever had a program to "perform an illegal operation" or crash on you? This usually happens because one program tries to use an address already occupied by another program or piece of hardware. It's just like a bill that's delivered to the wrong address.

The operating system is the part of the computer that handles the hard work behind the scenes: Handling communication between an application, such as Microsoft Word, and a printer. When a user clicks on "print" in a Word document, it's the operating system that intercepts and tells the printer (at its address) to print the document. A "device driver," usually from the printer manufacturer, does the chore but it's the operating system that handles the communication between Word and the printer. It uses memory addresses to keep order.

Microsoft Windows is an operating system. It comes in several versions. Although there are prior versions to Windows 95, most of us only know about Windows 98, Windows 2000 and XP. Windows NT is a heavy-duty operating system and is mostly used as a "Web" server - a server (a beefier computer, with more high end parts than a desktop) that handles duties on the Internet.

Other operating systems include Macintosh (Apple), Unix and Linux, which is a version of Unix that runs on the same type of hardware that Windows uses. Unix runs on different hardware, as do Apple computers. Programs that run on Apple's hardware won't run on Windows computers and vise versa. Some special programs allow some programs that run on Windows to run on Linux.

The "hardware" part of a computer is the computer, monitor, keyboard, mouse, printer and other devices. The "software" consists of the programs and the operating system. Examples of software include Microsoft Windows, Microsoft Word, a virus checker or Outlook Express, an e-mail client.

Questions, comments: comments@askcharlie.com

**Charlie Paschal, Editor/Publisher, Palmetto Personal Computer Club, Columbia, SC. He is a Columnist for The (Columbia) State newspaper, SC** 

**The Editorial Committee of the Association of Personal Computer User Groups (APCUG), an international organization of which this group is a member, brings this article to you.** 

平 平 平 平 平

#### **Digital Cameras**

**by Ira Wilsker** 

hether advertising hype or legitimate analysis, many of the published pundits predicted that this winter was a prime season for digital camera sales. In compliance with traditional technological history, digital cameras have improved in quality and features while plunging in price. I got a "deal" on my first digital camera three years ago, with 640x480 resolution which is 0.3 (that's threetenths) of a megapixel resolution, 10x optical zoom, slow serial connectivity, and 2 megs of memory for \$270, about one-half retail. For the record, that camera still works fine. Today our local retailers are offering technologically superior digital cameras with 10 times the resolution and 16 times the built-in memory, with fast USB connectivity, for about the same price. In many markets, digital cameras far outsell comparable 35mm cameras. Digital cameras require no film (only memory), require no processing (no trips to the photo counter with the concurrent cost of processing), and provide the instant gratification popularized by the obsolescent Polaroids of yesteryear.

Two of my daughters expressed an interest in a digital camera for the holidays so I shopped around. There is a myriad of techno-babble terms being bantered about in describing digital cameras that may require some explanation here so all can understand.

The primary feature being touted by digital camera makers is "megapixels", or millions of tiny dots of resolution. A "pixel" is the common vernacular for "picture element", which is each tiny dot of information that you see on your computer screen. To put megapixels in perspective, a computer monitor with the common 800x600 resolution means 800 pixels wide by 600 pixels high, or 480,000 pixels. Likewise a 1024x768 resolution, common on today's 17 inch monitors, is

786,432 pixels. If the primary intent is to email digital photos, or post them to the web, then very high resolutions are unnecessary. Someone recently sent me a huge image file as an email attachment. The picture was of a new grandchild, and taken with a 2.1 megapixel camera, at maximum resolution. The sender did not practice good "netiquette" and reduce the size of the image to reasonable dimensions (such as 320x240 or 640x480), so his large image was three times the size of the screen on my 17 inch monitor. The only way to view the unedited image was to scroll left and right, and up and down. In most cases there is little need to take photos at the maximum resolution; almost all cameras allow for smaller, lower resolution photos.

If the user wants to print the photos with a photo grade printer on high quality inkjet or laser photo paper, 2.1 megapixels can produce an excellent quality 5x7 inch print, and a reasonable 8x10 inch print. Many of the moderately priced digital cameras are now being offered with 5 or more megapixels. With an appropriate printer and paper, 5 megapixels can produce an excellent quality 8x10 print, and a decent 11x17. The holy grail of digital cameras, 12+ megapixels, the resolution of good quality slide film, was passed about two years ago by the high-end professional models. Many professional photographers, who dismissed digital photography as a low quality fad a few years ago, are now embracing the new technology.

The ability to zoom the image in and out is a popular feature in most cameras. The two methods of zoom available on digital cameras are optical and digital zoom. In terms of sharpness, optical zoom is superior to digital, as the image itself is manipulated, rather than the pixels making up the image. The less expensive cameras typically only offer digital zoom (adequate for common snapshots), but the better cameras offer either optical zoom or a combination of the two.

The memory available to the camera determines how many images it can hold before the data must be downloaded to a computer or other device. Most digital cameras have some built-in memory, and allow for the addition of supplemental memory in a variety of formats. Some cameras minimize the need for digital memory by writing the image directly to a floppy disk or mini-CD. Since the integral memory in a digital camera can typically hold only a small number of images, it is important to determine the price and availability of additional memory in the proper format. Memory comes in different capacities and formats from tiny cards, to rectangular "memory sticks". All camera memory is not the same, and differs in speed (faster is better, but often at a price), and power consumption (less power consumption is better by prolonging battery life). According to Lexar, one of the major manufacturers of digital camera media, the number of photos that can be held in memory varies by the resolution of the photo and the capacity of the media. If the inexpensive 32meg memory card is used, at maximum resolution, a 2 megapixel camera will store about 35 images, while only storing 12 images from a 5 megapixel camera. Media of 256megs (often around \$50) can hold much more; 284 images at 2 megapixels, and 102 images at 5 megapixels. A chart showing the capacity of different media is available at www.lexarmedia.com/ digfilm/index\_cf.html. It should also be noted that the memory, also referred to as "digital film", can be reused indefinitely.

Almost all new digital cameras come with some form of fast USB connectivity to download images to the computer. Accessories such as docking stations, and external card readers are

#### **THE WYSIWYG March 2004**

a convenience, but not a necessity.

As an added convenience, most local photo finishers now print photo-grade images directly from the camera memory, at prices lower than printing them yourself. Now we can have the best of both worlds.

**Ira Wilsker is the Advisor for Region 8, APCUG Representative & Bylaws**  **Chair for the Golden Triangle PC Club, a columnist for The Examiner in Beaumont, Texas, and has two radio shows. He also graciously shares his articles with the APCUG editors.** 

**The Editorial Committee of the Association of Personal Computer User Groups (APCUG), brings this article to you.** 

9 9 9 9 9

#### **Show Me The Way To Go Home by Steve Bass, Pasadena IBM Users Group**

#### **This mapping program Really works**

I was talking to the tree trimmer<br>about-what else?-computers. You<br>know how it works. The second<br>wou mention your line of work, they're about—what else?—computers. You you mention your line of work, they're asking if it's okay to pick your brain. Only this guy wasn't waiting for permission.

"You think AMI's new Double Duty Dual BIOS with VirusGuard is any good?" he said, shouting over the chainsaw.

Oh, hell, lemme get back to work, I thought, hoping he wouldn't start asking about BIOS error beeps.

"I dunno much about..." I started, but he was turning off the chainsaw, digging in for a one-way tête-à-tête.

"Well," he went on, "whaddya think of those mapping programs, the kind you type in an address and they tell you where to go?"

Of course, I was thinking the same thing, but telling him where to go wouldn't stop him. "Not worth a hoot," I said, backing towards the door, making a getaway. "Because you can do it for free on the Internet with MapBlast. It's just as good and, more important, it's up to date."

But boy, was I wrong.

Coincidently, Microsoft had sent me a copy of their \$50 Expedia Streets and Trips 2001 a couple of days earlier. I stuck it under the desk, holding it for the monthly giveaway. But after that conversation, I decided to try it, figuring it wouldn't take more than an hour or so to install and play with it. Besides, the only deadline I had was hours away, and I needed something to help build the stress.

Streets and Trips is in an oversized box with, as you've guessed, a case with two CDs. (Don't worry about the waste, Bill, what's important is getting shelf space.) One CD's the installer, the other holds the data. You can choose to insert the data disk when you're ready to use the program, and that's a good choice.

But the tree trimmer said that when he got back to the office, he'd have 15 or more calls to return, some asking for quotes, others wanting work done. He didn't want to spend time asking directions of customers. So he'd likely put everything on the drive—a hefty 750MBs. That way addresses just popped on screen, he could verify, say, the cross streets, and move on to another call. Later he'd quickly crank out maps and directions so they'd be ready for his crew in the morning.

#### **Take me Anywhere**

The program claims to have every

street-level map for the United States and Canada, (go ahead, try to test it!), as well as addresses and directions, although they coyly don't say how many they supply. Nonetheless, I took a stab at places I know—my relatives' addresses, parents, friends, and landmarks, such as N.Y.'s Aquarium, Eliot Middle School, PIBMUG's meeting location, and Pasadena's La Fornaretta restaurant. Streets and Trips found them all. One question remains unanswered: Did the restaurants pay a fee to be included?

Once I found a spot, a right mouse click brought up Find Nearby Places, including restaurants, museums, hotels, movie theaters, and user groups. Everything I do, by the way, can be permanently saved to disk, printed in a dozen ways, or with a click, sent as e-mail. If you have a Windows CE handheld device (yeah, I didn't think so), Streets will download maps and directions to it.

Routing options include fastest, shortest, or preferred road. And I could figure in the amount of gas I'd need for the trip as well as the cost of the fuel. No surprises here. But what I liked lots was the program's real-time, drag and drop routing skills. I could plop a start and end point onto the map and see both the route and driving instructions immediately. If I want to make a quick sidetrip, a right mouse click adds a stop. Again, the route changes while I watch.

#### **Danger Will Robinson, Danger!**

A quick aside: When Microsoft demoed Windows 95, the presenter showed us an encyclopedia program reaching out to the Internet to get current information. Pretty silly idea six years ago. I mean, they asked us to believe that anyone would sit around and wait for their phone to dial and make a connection. At 33.6-kbps, no less. (Ha ha, I thought shortsightedly.)

While broadband has made headway,

#### **THE WYSIWYG March 2004 March 2004**

the vast majority of people are still using 56-kbps dialup accounts, making Streets and Trips an attractive program. That's because Streets is on your local drive and tremendously faster than anything available on the Internet, even with a broadband connection.

The program also makes good use of the Internet, no matter what your connection speed. For instance, while I was routing a trip to Long Beach, California from here in Altadena, Streets asked if I wanted to check for construction problems or detours. A very cool feature. Read about Streets and Trips: www.microsoft.com/streets.

Listen, I've got to go. The gardener is tapping on the Window asking me about the USB port on his leaf blower.

*Steve Bass is a Contributing Editor with PC World Magazine, frequently writes for Forbes ASAP, and is the president of the Pasadena IBM Users Group. He often writes with his tongue in his cheek. Write to him at stevebass@earthlink.net* 

9 9 9 9 9

# **Another Day At The Office .. 2003**

**by Bruce Pechman, Vice President, Atlanta PC Users Group** 

ith the recent release of Office 2003, and the newly branded Microsoft Office System, I started to ponder the Office family pedigree from a historical perspective. It seems there are so many configurations, releases, editions, and individual applications that make up the Microsoft Office System family. I wanted some answers to some very pressing questions. Instead of reviewing Office 2003, I uncovered and compiled some interesting anecdotes and facts about the Office family pedigree in general. You will probably see oodles of reviews about Office 2003 ad nauseam in the months to come, so sit back and enjoy the "sideshow." I would like to thank Lisa Robbins with Waggener Edstrom and Aaron Ricadela from Information Week for providing me with historical information that made this article possible.

Let's start off with a trip down memory lane for some Microsoft Office firsts. According to a Microsoft white paper "Key Events In Microsoft History," the very first incarnation of Microsoft Word took place on 9/29/83. On this date, Microsoft introduced its fullfeatured word processing program, Microsoft Word for MS-DOS 1.00. OK, that might be too far back, but the first release of Microsoft Excel for Windows

occurred on 10/6/87. Excel was a smash hit and just nine years later on 5/17/96, Microsoft reported that more than 30 million people worldwide use Microsoft Excel—making it the most popular spreadsheet program of all time. Wondering about the roots of PowerPoint? PowerPoint was actually developed by a company called Forethought, Inc. and was acquired by Microsoft on 7/30/87. Speaking of PowerPoint, according to the Nerdy Books newsletter, "there are over 250 million PowerPoint users and approximately 30 million presentations are given every day." For you database fans, Microsoft announced the availability of Access Database for Windows on 11/16/92 at Fall Comdex.

Now let's test your memory skills. How many versions of Office for the Windows platform have been released? Would you believe seven! Sure—many of you knew about Office 97, 2000, Office XP and certainly the new Office 2003. But the other 3 lesser known are Office 3.x, 4.x, and of course, Office 95. For you trivia fans, Outlook first appeared in Office 97. Another first for Office 97 is what became known as the Office "Developer Edition." This edition was aimed at developers to learn how to build solutions with the

new features of Microsoft Office 97. There are over one million developers who use Microsoft Office to build business solutions. In fact, according David Bennie, group Manager at Microsoft, there are about 245 million people worldwide that use Office products. It's no mystery that Microsoft makes up 90% of the Office Suite market. Office 2000 introduced the option of a "Premium Edition" that bundled some previously stand-alone applications such as Publisher, Front Page, and PhotoDraw.

By the way, not included in Microsoft Office, but still considered in the "Office Family," are Microsoft Project (first announced on 9/18/95), Microsoft Visio, and Microsoft MapPoint. If you are wondering about Microsoft PhotoDraw, Waggener Edstrom confirmed that no new versions are planned and the PhotoDraw team has been deployed to work on future Microsoft .Net technologies. New programs, depending upon the edition of Office 2003 you choose are InfoPath and OneNote.

You know the irony of all this nostalgia is these dates don't seem all that long ago yet according to CNET, Office and other desktop applications accounted for 37 percent of Microsoft's \$6.46 billion revenue in one quarter. According to Microsoft in 2001, approximately 55 percent of the world's 120 million licensed Office customers still have the 97 version. Approximately 5 percent have Office 95, and the remaining 40 percent have Office 2000.

The future of the Office franchise is still very much a subject of speculation, but industry analysts say there is a good chance the next Office version may go by the moniker "Office.Net" and possibly adhere to the .Net platform's subscription-based services model.

**This article is brought to you by the Association of Personal Computer User Groups (APCUG), an organization of which this group is a member.** 

#### **THE WYSIWYG March 2004**

# **WYSIWYG WEB WATCH (www)**

**By Paul Baecker** 

webwatch@sterlingheightscomputer club.org

This column attempts to locate sites

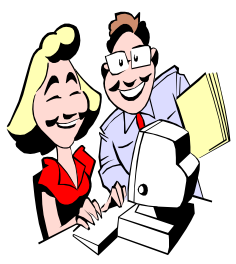

containing valuable, amusing and free content, with no overbearing pressure to purchase anything. Send your favorite (entertaining,

helpful or just plain useless) sites, with brief site descriptions, to the e-address noted above, for inclusion in a future WYSIWYG issue. Also check the SHCC web site ("Web Page Reviews") for previous gems.

The Michigan Lighthouse Conservancy contains information about lighthouses and life saving stations located in Michigan. Descriptions and pics of over 100 structures. http://www.michiganlights.com

This site contains loads of pictures and history of Western Great Lakes lighthouses, plus info on lenses, fog signals, vessels, the ACoE, keeper's instruction list, lighthouse glossary and more. http://www.terrypepper.com/lights/

Virtual museum of Canada. Check the image gallery. Esp. interesting (and expansive) are the astronomy and toy sections.

http://www.virtualmuseum.ca

You don't have to make a purchase to view this company's amazing glassware. Click on Catalogue, and then select from the 10 categories at the top. http://www.tommasi-store.com

Providing computer help in the form of computer tips and articles, software, computer forums and more. http://malektips.com

A couple of software architects have

created several dozen unique utility programs and informational documents for users of Windows and Linux.

http://www.sysinternals.com

Where to start with a genealogy project? Guides and tips to tracing your ancestry, resources/links to marriage license db's, birth records, census info and much more.

http://www.genealinks.com/begin. htm

LEGO fans worldwide unite through discussion groups, web pages, and services, plus database of LEGO sites created by Lego fans, and photo gallery of Lego projects. http://www.lugnet.com

How far can you get the wooly snow monster to bat the penguin? http://yeti.e-medien.com/yetisports1.

html

Comprehensive source of continental and world rankings in an increasing number of categories. The data is derived from numerous sources including United Nations agencies and the United States' CIA's *World Factbook.*  http://www.aneki.com

Take a walk down Windows Memory Lane at this MS Windows History web site. Descriptions and sample screens of past Windows versions. http://www.neowin.net/articles.php?  $action = more \& id = 53 \& per page$ =1&pagenum=1

The faces and objects pictured here are carved from the seeds of fruit such as peach, plum, apricot, olive, sweet cherry, wild cherry and even the seed from the dogwood tree. http://www.shamey.com/pit/pit.htm

Google has created a page that shows

search patterns, trends, and surprises from 2003.

http://www.google.com/press/ zeitgeist.html

Browse this collection of de-motivational posters. Closer to reality??

http://www.despair.com

The Gibson Research folks have created a very good, illustrated tutorial of how a Distributed Denial Of Service attack works. Where's YOUR firewall? http://grc.com/dos/drdos.htm

The "world's first and best site dedicated to improving and customizing MS Win XP". Dozens of articles to help you personalize the look and efficiency of your XP machine. http://www.tweakxp.com

Over 32000 quotes spoken by 5500 authors and historical figures. If it isn't here, it hasn't been uttered. http://www.worldofquotes.com

If you have a keyboard, you, too, can be an ASCII artist! Compare yours with these. http://chris.com/ascii/

Would you like Shakespeare to insult you? You've come to the right place. http://www.sunbelt-software.com/stu/ insult.htm

Museum of Unworkable Devices ~ pictures, illustrations, and animations of impossible contraptions. http://www.lhup.edu/~dsimanek/ museum/unwork.htm

Two links to guides to old covered bridges in the NE and out West. Lots of bridge pics and statistics.

http://william-king.www.drexel.edu/ WKHP.html

9 9 9 9 9

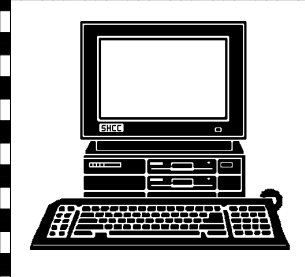

# **STERLING HEIGHTS COMPUTER CLUB**

]}<br>|}

▯ П

Ω П

PO Box 385 Sterling Heights, MI 48311-0385

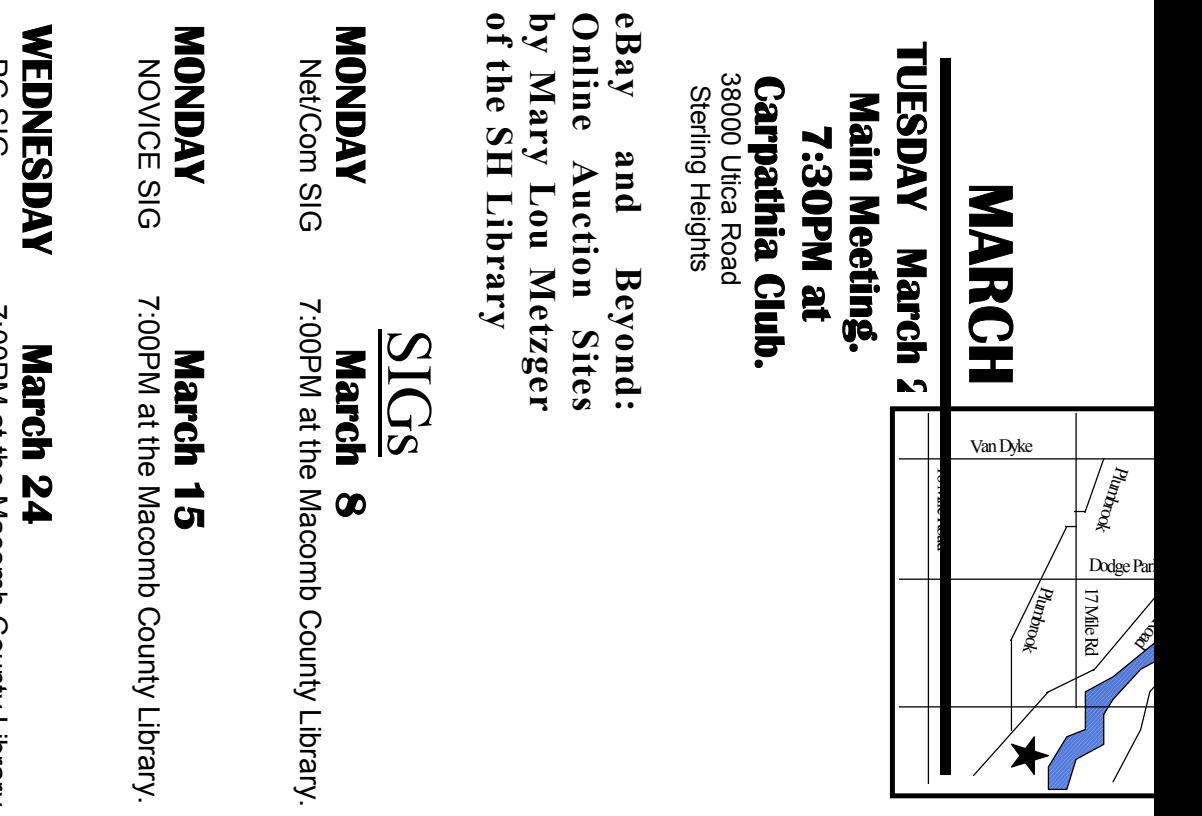

# PC SIG

 PC SIG 7:00PM at the Macomb County Library. 7:00PM at the Macomb County Library.